## **Вставка текста с помощью виджета** *Label (Метка)*

Мы использовали виджет *Label* для вставки изображения, но основное его предназначение – размещение текста.

Минимальные параметры:

```
имя = Label(контейнер, text=строка текста)
```
Для текста можно добавлять дополнительные параметры. Давайте их рассмотрим.

**Параметр** *font* был описан выше.

**Параметр** *width* задает ширину для виджета в СИМВОЛАХ

Рассмотрим работу параметра *width* на примере одной строки и двух многострочных текстов из файлов *text1.txt* и *text2.txt*.

Файл *text1.txt* содержит стихотворение из 10 коротких строк (использовано стихотворение В. Степанова [https://allforchildren.ru/poetry/toys66.php\)](https://allforchildren.ru/poetry/toys66.php).

Файл *text2.txt* содержит 4 длинных строки (текст из Википедии – [https://ru.wikipedia.org/wiki/Дракон\)](https://ru.wikipedia.org/wiki/Дракон). Максимальная длина строки в этом файле – 374 символа.

```
Код программы:
from tkinter import *
from tkinter import font
tk = Tk()tk.title("Текст")
tk.geometry("800x450+0+0")
tk.resizable(width=False, height=False)
s1="Съешь ещё этих мягких французских булок, да выпей же чаю"
with open("text1.txt", "r") as f:
   s2 = "".join(f.readlines())
with open("text2.txt", "r") as f:
   s3 = "".join(f.readlines())
f1=font.Font(family= "Arial", size=16, weight="bold",slant="italic")
f2=font.Font(family= "Times New Roman", size=14)
lbl1=Label(tk, text=s1,font=f1,fg="#ffffff",bg="#ff0000")
lbl2=Label(tk, text=s1,font=f1,fg="#ffffff",bg="#00ff00", width=20)
lbl3=Label(tk, text=s2,font=f2,fg="#ffffff",bg="#ff00ff")
lbl4=Label(tk, text=s2,font=f2,fg="#ffffff",bg="#ff00ff", width=10)
lbl5=Label(tk, text=s3,font=f2,fg="#ffffff",bg="#0000ff")
lbl6=Label(tk, text=s3,font=f2,fg="#ffffff",bg="#0000ff", width=30)
lbl1.place(x=0,y=10, anchor=NW)
lbl2.place(x=0,y=50, anchor=NW)
lbl3.place(x=0,y=100, anchor=NW)
lbl4.place(x=300,y=100, anchor=NW)
lbl5.place(x=0,y=350, anchor=NW)
lbl6.place(x=450,y=100, anchor=NW)
```
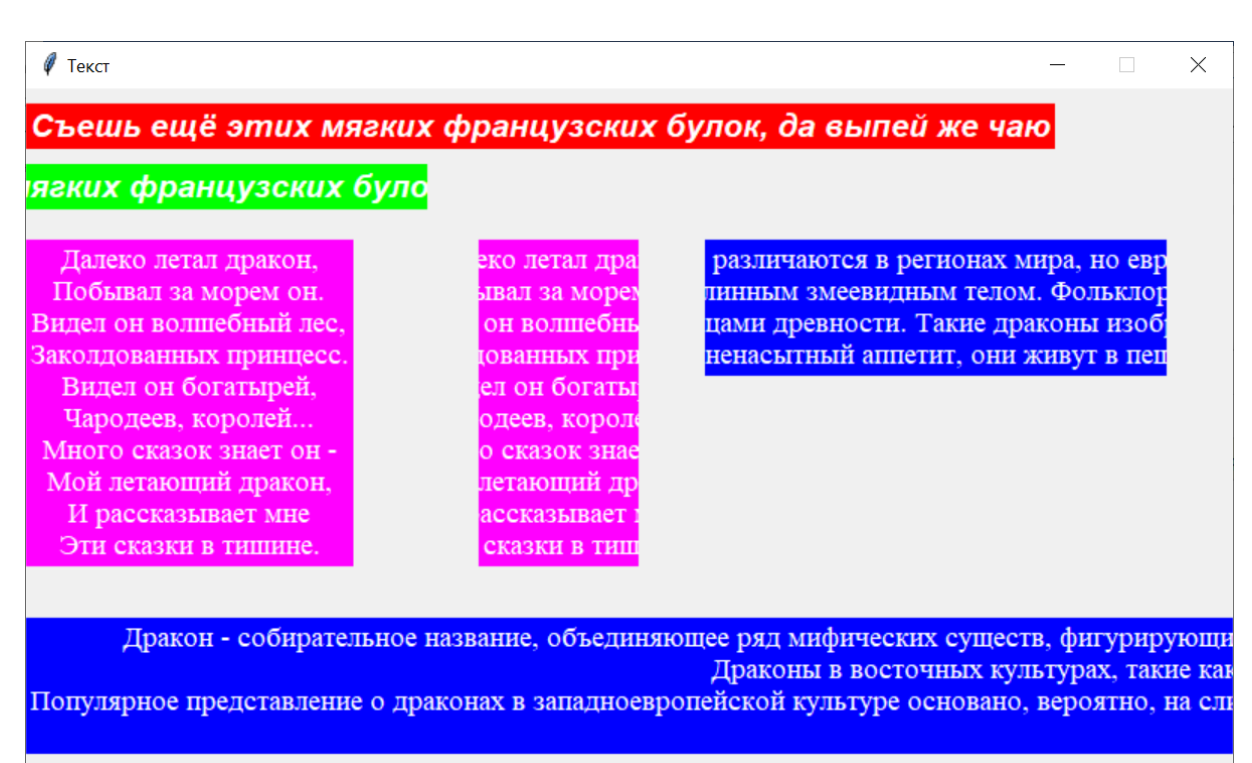

Обратите внимание, что текст по умолчанию выравнивается по центру. Чтобы изменить выравнивание текстf, используется **параметр** *justify*. Его значениями могут быть LEFT (по левому краю), CENTER (по умолчанию по центру), RIGHT (по правому краю).

Поменяйте в предыдущем коде эти строки и посмотрите на выравнивание левого маджентового текста и нижнего синего:

```
lbl3=Label(tk, text=s2,font=f2,fg='#ffffff',bg='#ff00ff', justify=RIGHT)
lbl5=Label(tk, text=s3,font=f2,fg='#ffffff',bg='#0000ff', justify=LEFT)
```
Исследуйте самостоятельно **параметр** *height* – он задает высоту виджета в СТРОКАХ

Параметры *relief* и *bd* были рассмотрены ранее при размещении изображений с помощью *Label.*

Для создания отступов текста от краев метки используются параметры *padx* и *pady* для отступов по горизонтали и вертикали соответственно.

Представляет интерес и параметр *wraplength.* По умолчанию его задают в пикселах. При превышении заданной длины переноса строки текста будут переносится для вмещения в пространство виджета.

В предыдущем коде поменяйте часть кода на следующий:

```
lbl1 =Label(tk, text=s2,font=f2,fg='#ffffff',bg='#ff00ff', justify=LEFT, 
bd=10, relief=RAISED, height=5)
lbl2 =Label(tk, text=s2,font=f2,fg='#ffffff',bg='#ff00ff', justify=LEFT, 
padx=10, pady=20)
lbl3 =Label(tk, text=s3,font=f2,fg='#ffffff',bg='#0000ff', justify=LEFT, 
wraplength=400)
```
**lbl1.place(x=0,y=10, anchor=NW)**

## **lbl2.place(x=0,y=180, anchor=NW) lbl3.place(x=300,y=10, anchor=NW)**

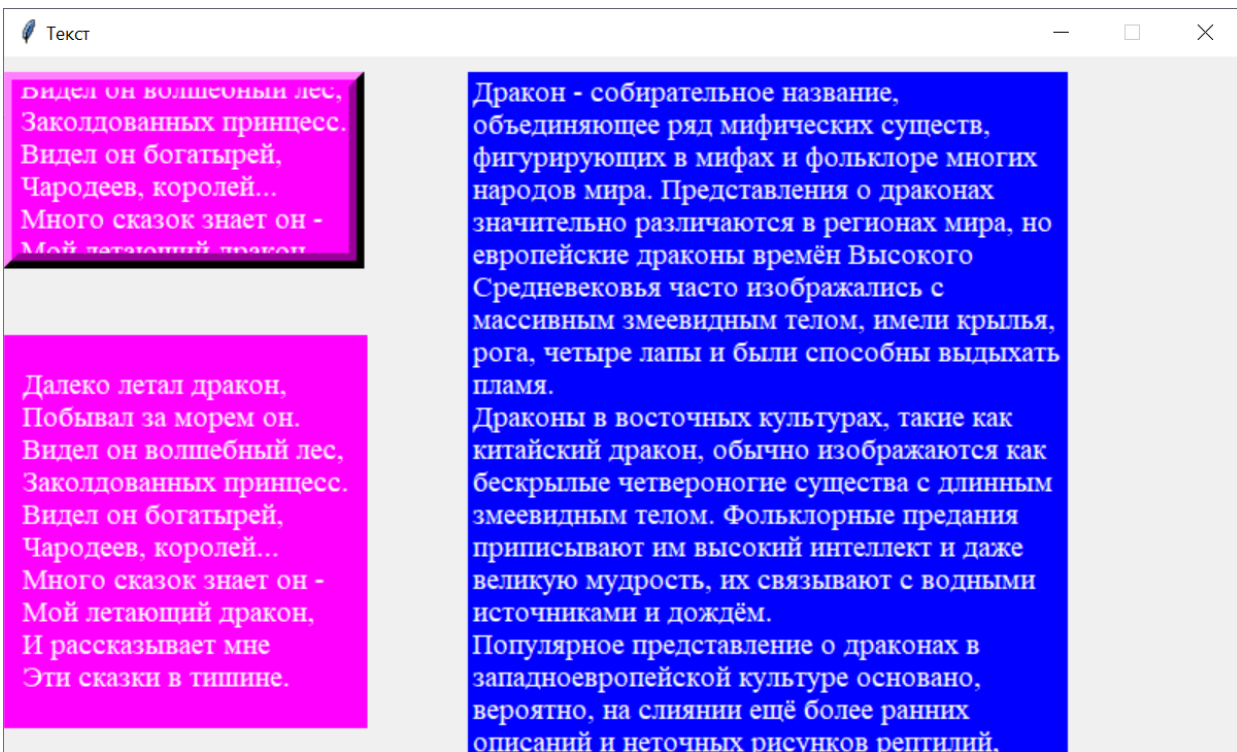

Обратите внимание на работу указанных параметров. Поэкспериментируйте с их разными значениями.

## **Дополнительная информация**

Виджет *Label* может отображать и текст, и изображение. Для этого можно установить параметр *compound*, который определяет положение текста по отношению к изображению с помощью одного из следующих значений:

- *top* изображение выше текста
- *bottom* изображение под текстом
- *left* изображение слева от текста
- *right* изображение справа от текста
- *none* при наличии изображения отображается только изображение

Примеры показывают размещение логотипа Питона выше и правее текста. Код для первого варианта:

```
img = PhotoImage(file="python_logo.png")
f=font.Font(family= "Comic Sans MS", size=72)
lbl = Label(image=img,text="PYTHON", font=f, compound="top")
lbl.pack()
```
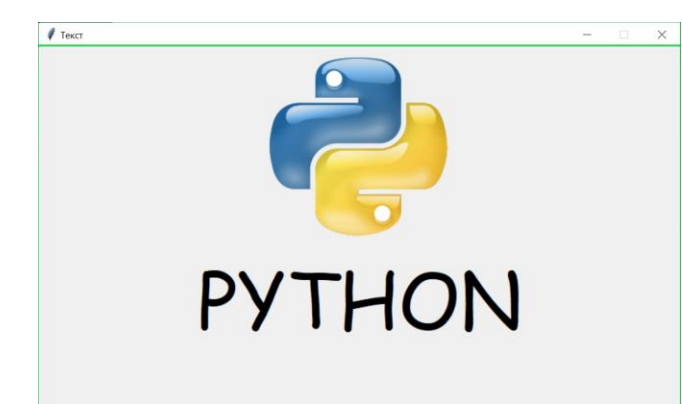

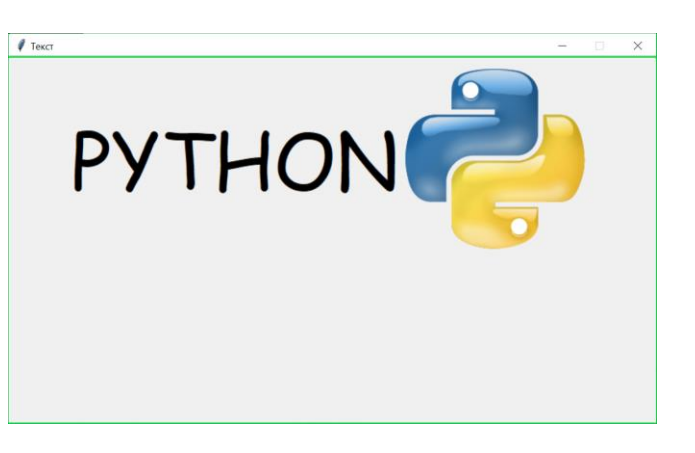